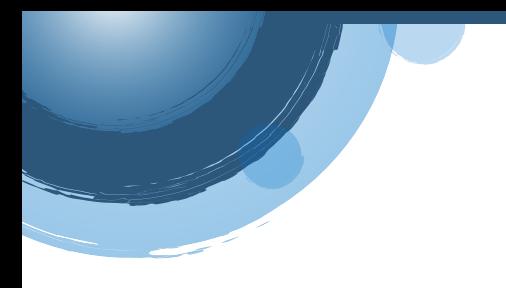

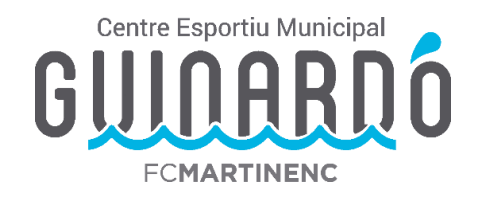

## **CREAR UN USUARI AL WEB**

• Per accedir a totes les opcions de gestió de la web us haureu de crear un usuari. En el cas d'un menor s'ha de crear l'usuari un adult (pare/mare/tutor/a) i després crear una unitat familiar (explicat més endavant).

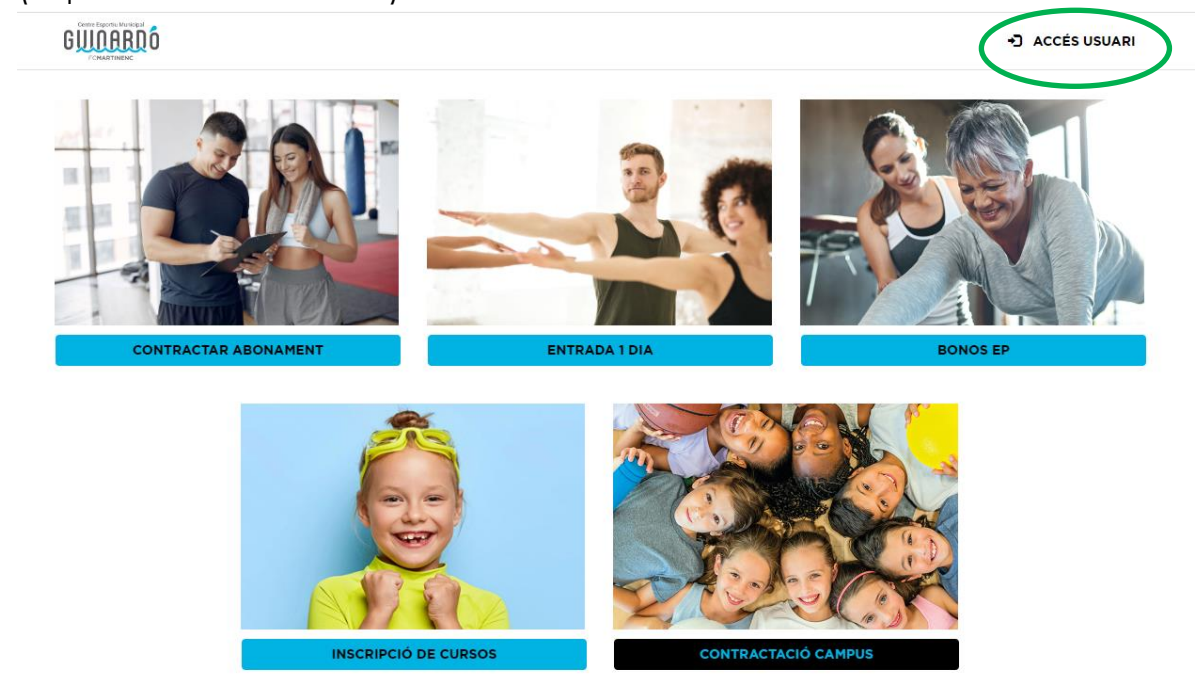

• Fem click a "Accés usuari" i sortirà la pantalla següent:

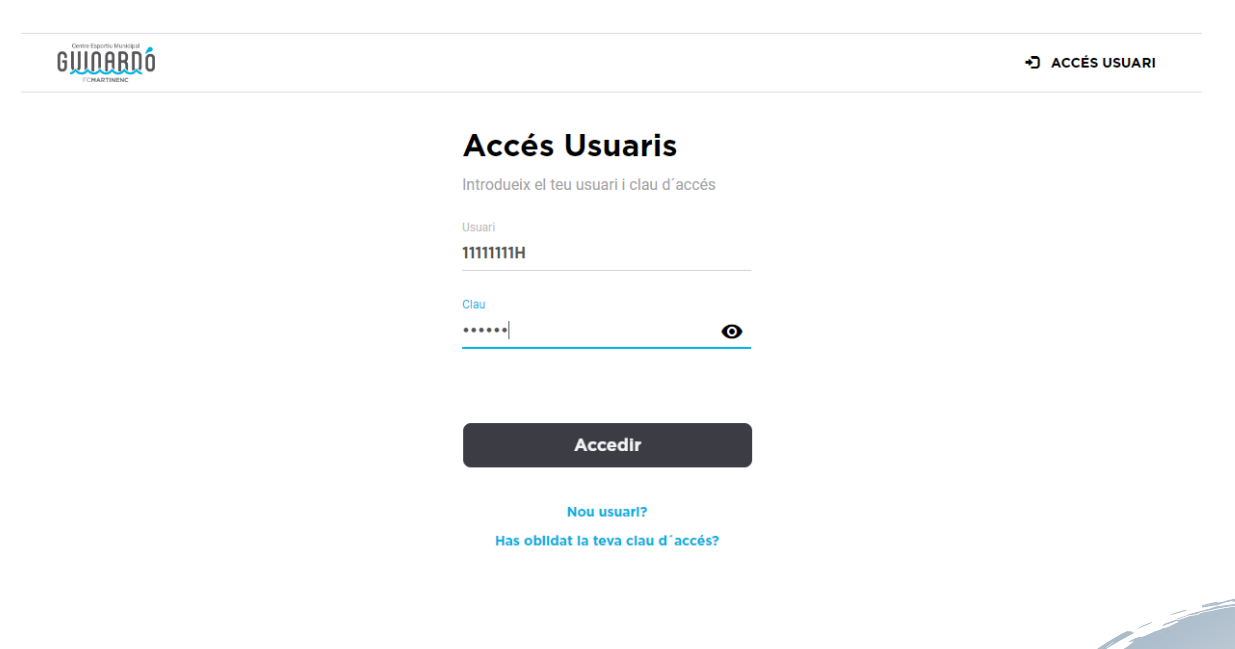

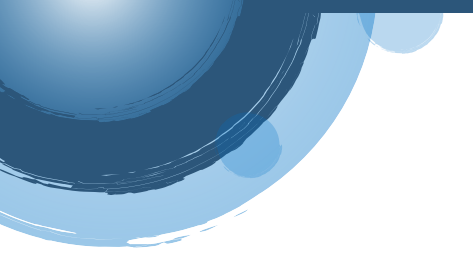

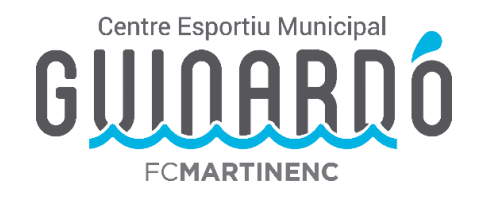

Proveu a entrar directament de la següent manera:

**Usuari:** DNI amb lletra

**Contrasenya:** data complerta de naixement Ex. 01051980 (ddmmaaaa)

• En cas de que no us accepti aquest accés haurem de crear un nou usuari:

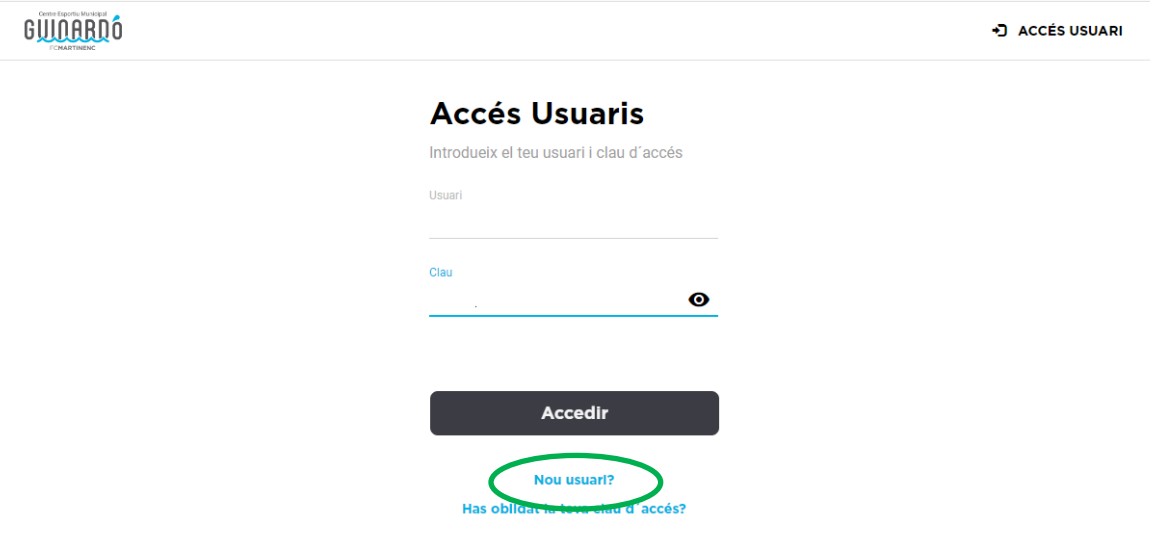

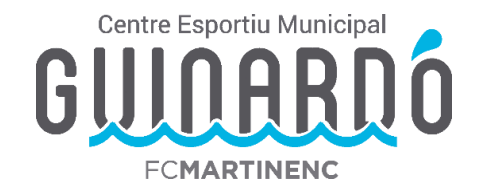

χg.

Anem a "Nou usuari?" i omplim les dades següents (En el cas d'un tràmit per un infant **s'han d'introduir les dades del pare/mare/tutor/a** de l'infant al que volem inscriure).

## **FORMULARI ALTA PERSONA**

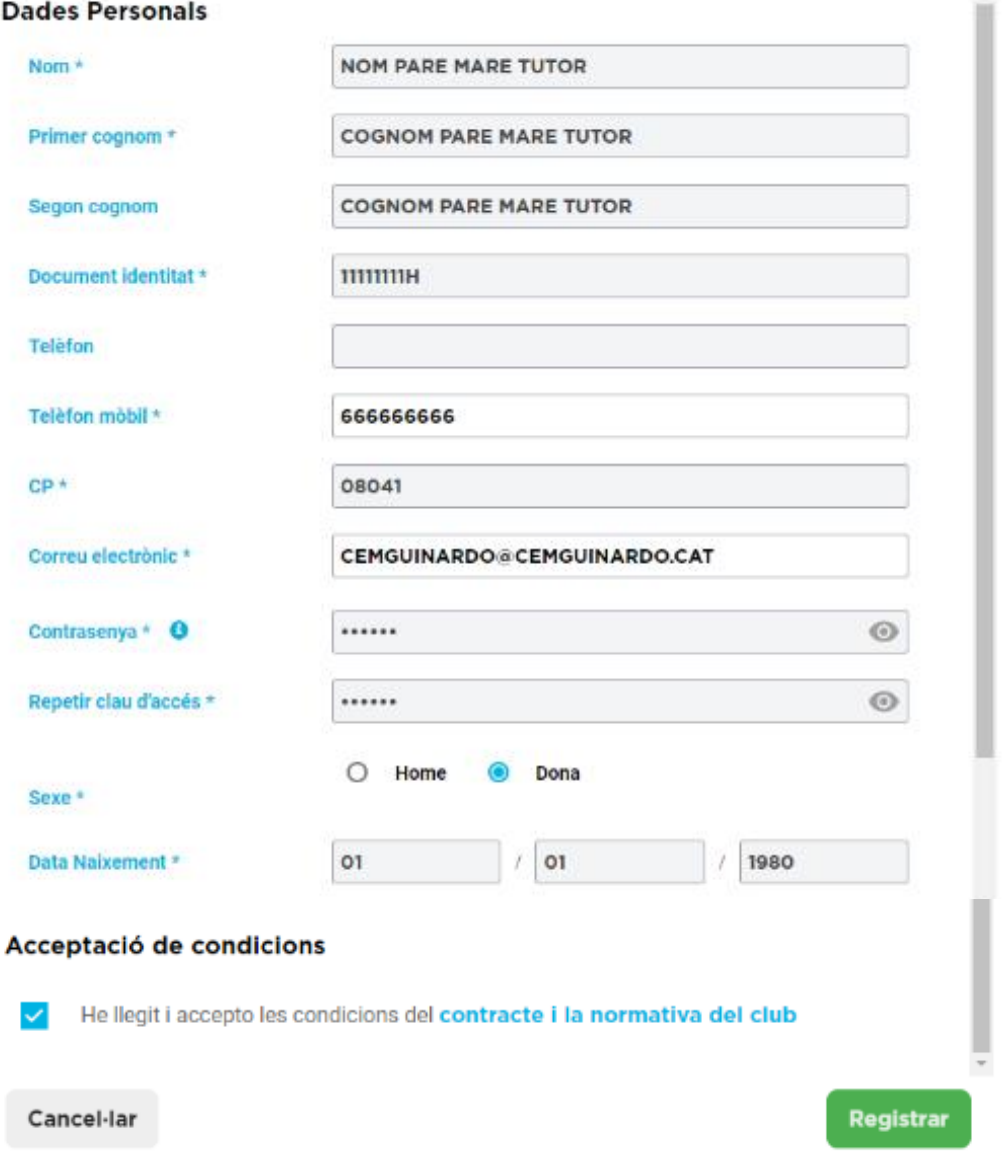

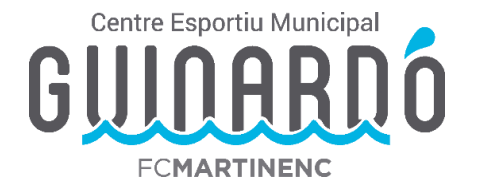

Per verificar l'usuari us enviaran un mail al correu facilitat amb un codi de 6 dígits per Validar. (No ho demana sempre)

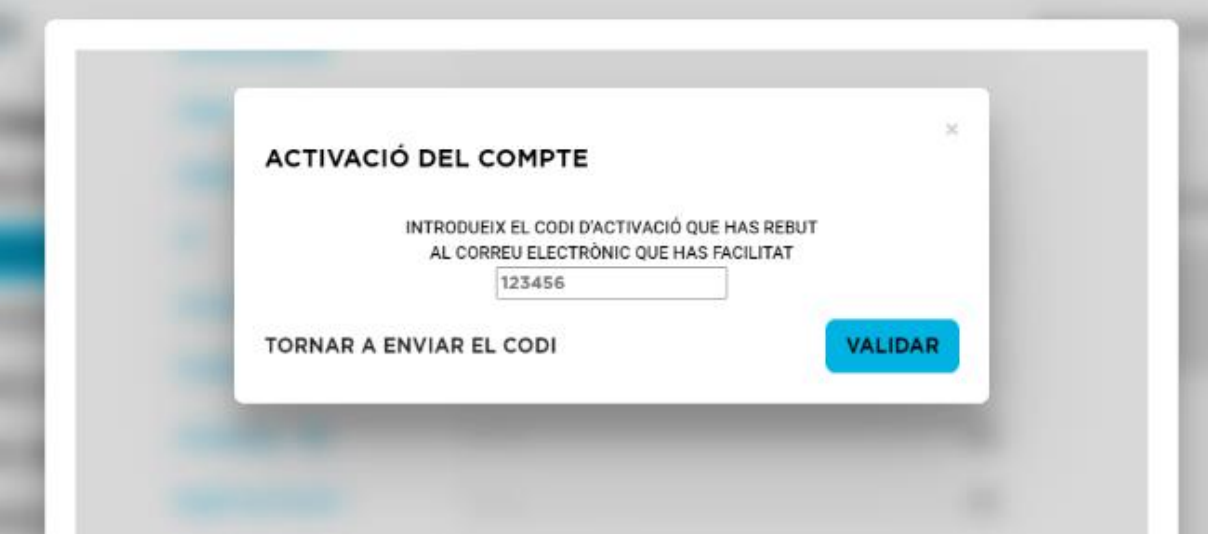

## **CREAR UNITAT FAMILIAR**

• En el cas de que voleu fer algun tràmit per un menor s'ha de crear primer la fitxa de l'adult (pare/mare/tutor/a). Després s'han d'afegir els infants a la **unitat familiar**:

Piquem sobre el nom i anem a "Les meves dades".

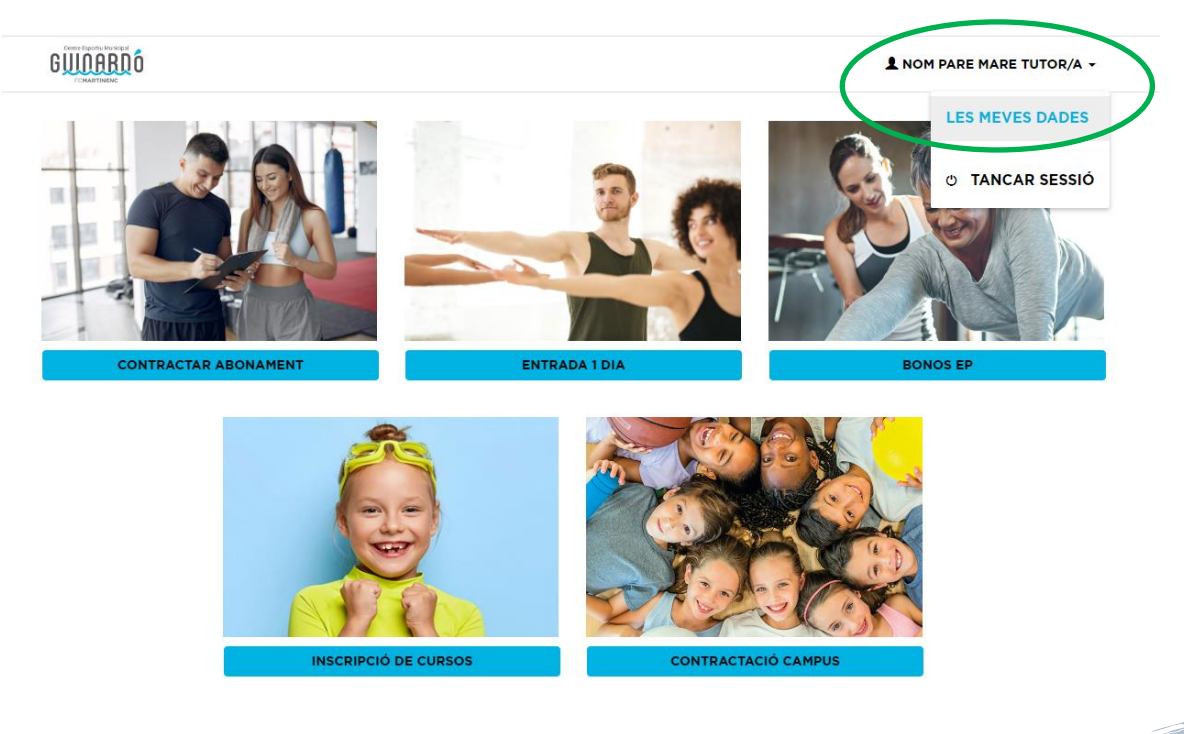

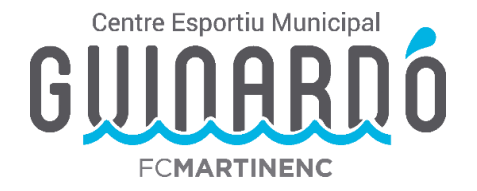

Anem a "Unitat Familiar" i aquí sortirà una relació dels infants que tenim vinculats. En cas que no surti anem a "Afegir un nou membre".

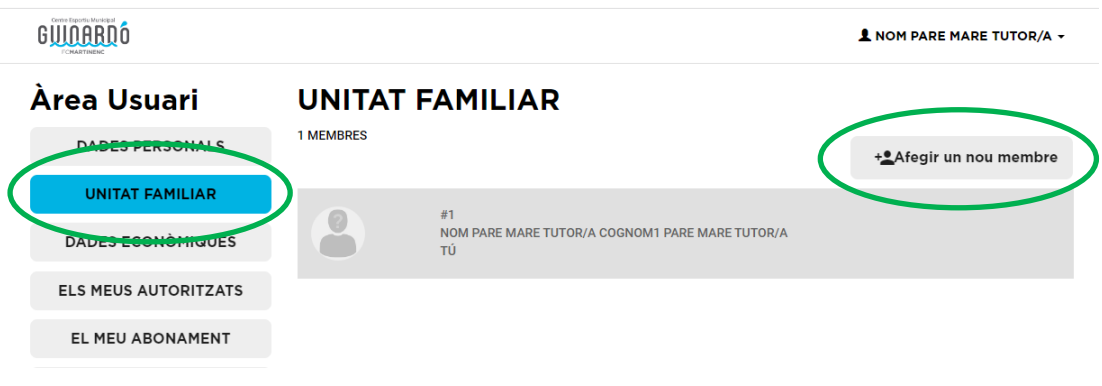

En aquesta pantalla omplirem les dades de l'infant\*:

\*En cas de que l'infant no tingui DNI, posar el DNI del pare/mare/tutor/a.

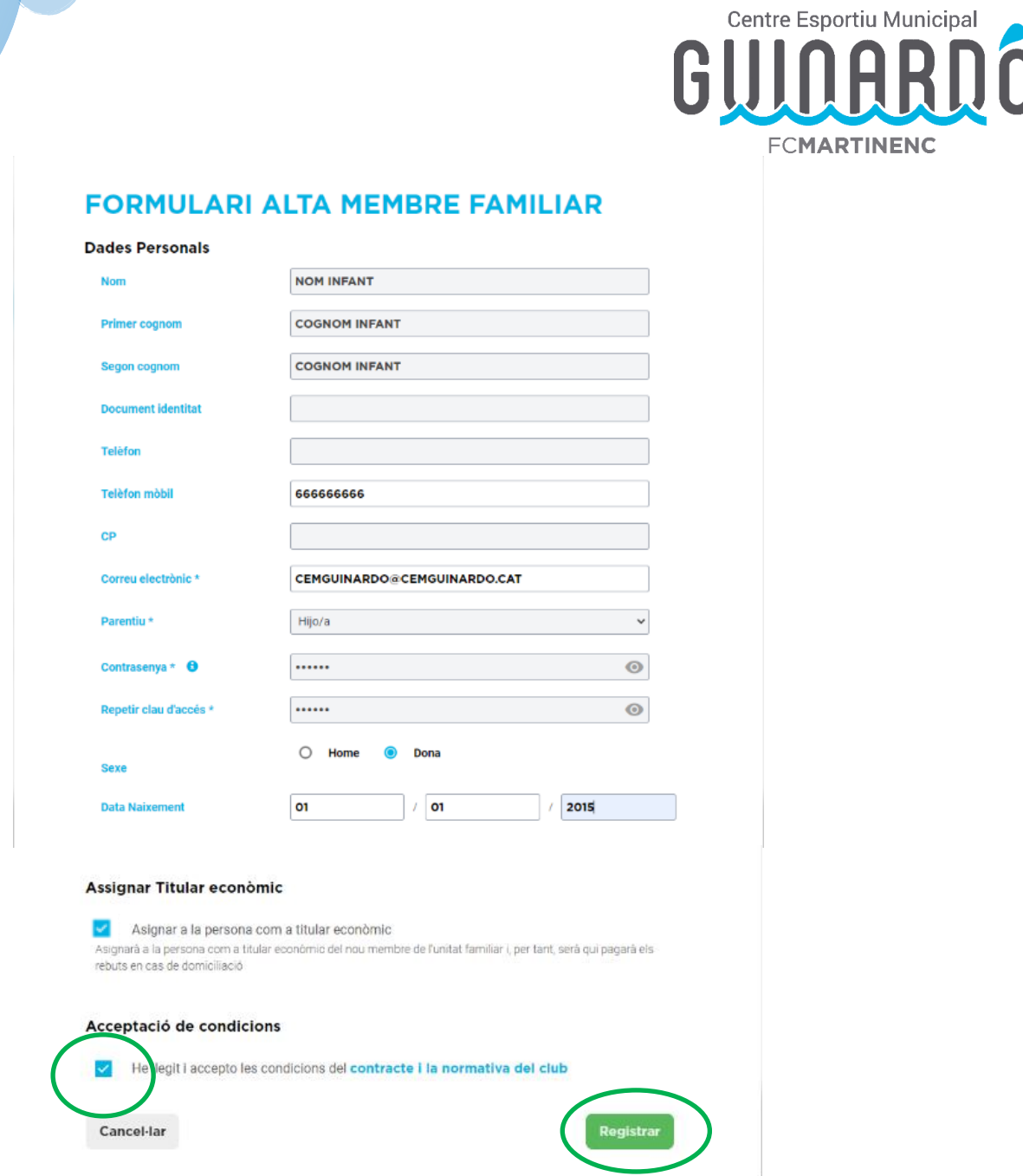

Vigileu marcar "He llegit i accepto les condicions…" i piquem a registrar.

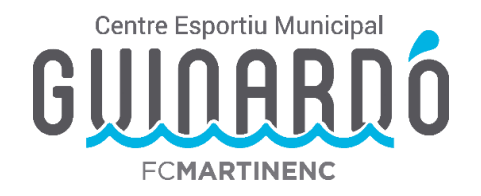

Per verificar l'usuari us enviaran un mail al correu facilitat amb un codi de 6 dígits per Validar. (No ho demana sempre)

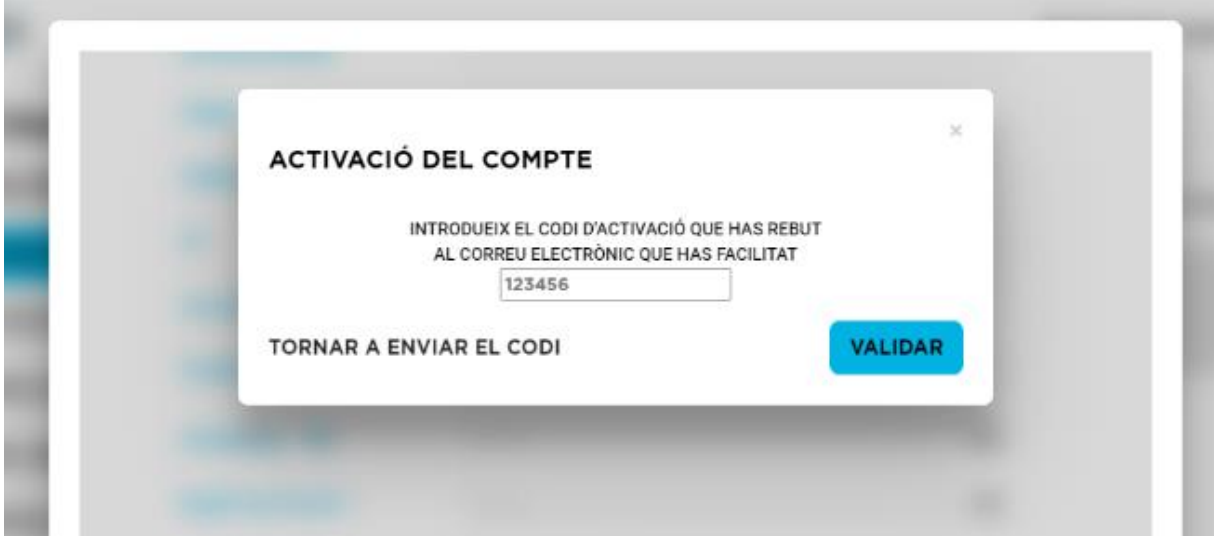

Hauríem de fer aquests darrers passos per cada infant que hagueu d'afegir.

Un cop creada la unitat familiar ja podeu fer els tràmits necessaris, **fent servir l'usuari del pare/mare/tutor/a.**